在德國交換的一定會大量用到 DB,也就是德國國鐵 Deutsche Bahn,簡稱德鐵 DB。以下介紹如何使用學生證的學期票升級成 49 歐月票、DB App 的使用簡 介、以及搭車注意事項。

一、學期票升級月票

如同在生活報告中提及,科隆大學學生證就可以作為學期票使用,但範圍僅限 北萊茵州。如果想要去其他城市遊玩,最划算的方式就是購買49歐月票,這個 49 歐月票可以在全德國搭乘所有慢車,也就是快車 ICE/IC/EC 以外的車次(包含 公車、Tram 等等)。

下載 KVB App 之前,須先切換 App Store 地區到德國(以 IOS 系統為例),接著 點選下方 Tickets 功能,選擇 Sondertickets 類別中的「D-Ticketupgrade VRS Hochschulen」,確認要購買的月份無誤,即可以 15.28 歐升級成全德月票啦!

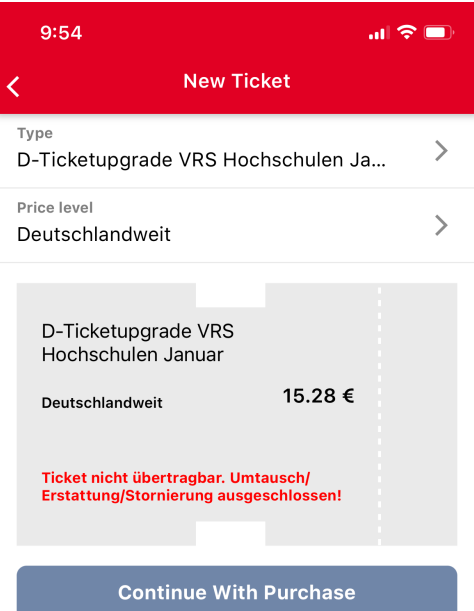

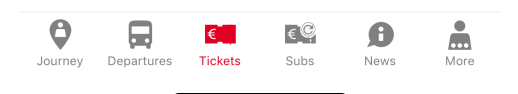

二、DB App 使用介紹

因 DB App 前陣子改版後介面大改,這邊以目前最新版本頁面來介紹。

- 在 Booking 分頁中直接輸入出發、目的地,在 Passengers 的地方選擇 2nd class,記得調整乘客年齡,不同年齡區段會有不同的價格 offer!在 Options 的地方記得勾選: (1) 若只要看快車, 選擇「Long-distance travel only」、 (2) 只想要搭 49 歐月票能搭的車,選擇「Local/regional transport only」。
- 在 Jouneys 分頁可以看到買好的票,記得開啟通知,這樣車次如果有延誤 或取消可以收到即時資訊。以我之前從科隆 hbf 到柏林 hbf 的車次來分享 一些重要資訊怎麼看:

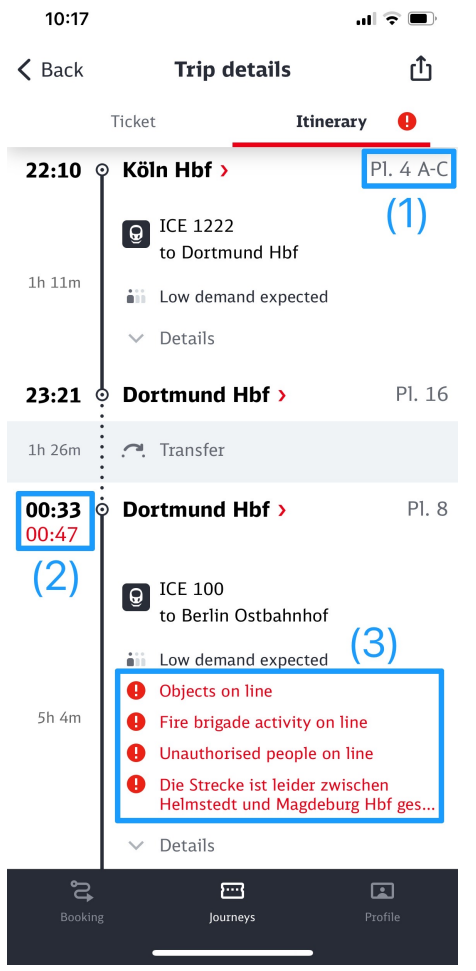

(1) 在站名後面會寫該站停靠月台,以 Köln Hbf 站為例,這台 ICE 1222 會停靠 在第4月台的 A-C 區,如果有特別標示 停靠區域,等車時最好就在標示區域 等,以免錯過車次

(2) 如果預計抵達時間有延誤,會在下方 出現延誤抵達時間

(3) 通常會在這個區域說明車次延誤、取 消原因

三、搭車注意事項

- 德鐵因為鐵路老舊等原因,延誤或取消是常態,建議時刻留意廣播、App 資訊、以及月台看板,也可能在最後一刻車次臨時換月台。
- 搭乘 ICE/IC/EC 等快車,如果沒有預訂座位的話,上車後可以看座位旁邊 是否有標示站名,若沒有顯示站名即代表無人預訂可以坐。
- 基本上快車都會有人來查票,被查票時只要出示 App 上車票的 QR code 即 可,也可以使用 App 自行 check-in。一定要記得攜帶護照,有時會被要求 出示護照查驗身份。
- 如果遇到車次延誤或取消,能夠以原本購買的車票搭乘任何替代車輛,如 被查票只要出示原先購買車票 QR Code 即可。
- 通常車廂都會有不同類別,例如 family zone、quiet zone 等等,如果坐在 quiet zone 要記得放低音量,以免被德國人提醒小聲一點哈哈。
- 雖然德國治安相對良好,但建議搭車還是要留心不肖人士,有看過人家分 享剛上車先用包包佔位,去放個行李回來包包就消失的案例。
- 不同車種如火車、電車、公車等的規定都不同,有些車種是不能飲食的, 須特別留意(通常在車身會有標示)。